# **Release Notes – Zebra MC18 Android KK – LifeGuard Update 01 Release**

## **Contents**

**[Description](#page-0-0)** [Device Compatibility](#page-1-0) [Component Contents](#page-1-1) **[Installation Requirements](#page-1-2) [Installation Instructions](#page-1-3)** [Downloadable Software included in this Release](#page-2-0)

## <span id="page-0-0"></span>**Description**

This release contains following software package which is compatible with the MC18 KK product.

LifeGuard patches are cumulative and include all previous fixes that are part of earlier patch releases.

#### **CFE v1**:

#### ❖ **CFE-MC18N0-K-XX-031412-N-00-01.zip**

This CFE is applicable for 03-14-12-4AJ22-K-00-M1-092117 OS version.

#### **This release contains the following fixes and updates**.

- 1. **Android Security Patch Level: March 5, 2017 (Critical Patch Level: March 5, 2018)**  Use below link to refer the Android Security bulletin for more information: <https://source.android.com/security/bulletin/>
- 2. Spectre & Meltdown correction for variant 2
- 3. SPR33537 Resolved an issue wherein the device was powering off while in cradle.

# <span id="page-1-0"></span>Device Compatibility

This software release has been approved for Android MC18 KK models mentioned below.

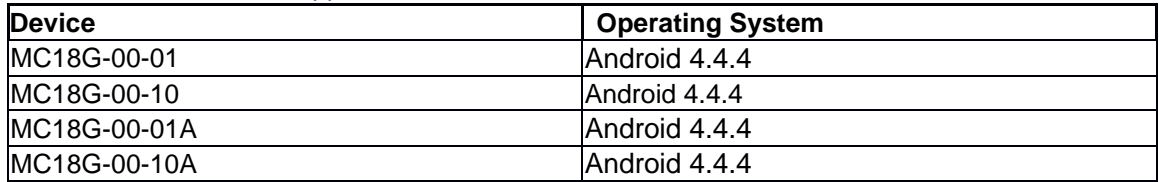

# <span id="page-1-1"></span>Component Contents

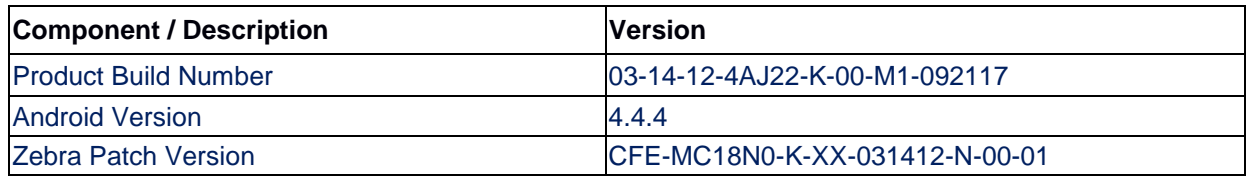

# <span id="page-1-2"></span>Installation Requirements

- **•** ADB installed on the PC (including adb drivers)
- **•** USB debugging turned ON (from Developer options)
- **•** MC18 should have:
	- o Version 03-14-12-4AJ22-K-00-M1-092117 build

## <span id="page-1-3"></span>Installation Instructions

BEFORE UPDATING THE OS IMAGE, EXTERNAL POWER MUST BE APPLIED TO THE TERMINAL VIA USB CHARGING CABLE OR CRADLE.

PLEASE ENSURE BATTERY LEVEL IS > 30%

### **CFE software update procedure for MC18:**

### **OS Recovery Update Package (USB method)**

- 1. Connect the USB cable from your PC to the device.
- 2. The internal SD card of MC18 may be seen on your PC as mounted drive MC18N0.
- 3. Copy the CFE-MC18N0-K-XX-031412-N-00-01.zip file to the root folder on internal SD card.
- 4. Remove USB cable from PC.
- 5. Place device in cradle.
- 6. While the device is in cradle, press and hold scan button for approximately 10 seconds, while in cradle to reboot the terminal. Unit will power off at this point. Release the Scan button then again, press the scan button briefly and release it, and device will start powering on.
- 7. Keep holding down scan trigger immediately after the devices powers on in prior step.
- 8. When Android logo appears on the screen release scan trigger (Note: If the terminal is in cradle and the trigger is pressed for more than 10 seconds it will power off. So, in step above, ensure to remove the trigger as soon as the android logo appears).
- 9. Navigation in the recovery menu is as follows -> Tap on the screen to switch through the options/files -> Press scan trigger to select an option/file.
- 10. Select "apply update from On Device Storage".
- 11. Select the zip file package on /sdcard that you want to update to.
- 12. When update is complete, select "reboot system now".

#### **OS Recovery Update Package (adb sideload method)**

- 1. Connect the USB cable from your PC to the device.
- 2. Go to PC's Command Prompt, type "adb devices" you should get you connected device in the list with key.
- 3. Enter "adb reboot recovery" from Command Prompt.
- 4. Touch the screen to navigate to the "apply update from ADB" option.
- 5. Click on HOME key to select the option.
- 6. On device, once you get the message, "Now send the package...", enter adb sideload add space at the end, then drag and drop the zip file CFE-MC18N0-K-XX-031412-N-00-01.zip from PC's Command Prompt.
- 7. Once you get highlighted "reboot system now", Click on HOME key to reboot the device.

After installation completed, there are 2 methods to check CFE package installed correctly:

- a. Settings->About Device-> Zebra Patch Version: CFE-MC18N0-K-XX-031412-N-00-01
- b. ADB Shell method: Execute following command from PC's command prompt:

\$ adb shell getprop persist.sys.cfe.patchver CFE-MC18N0-K-XX-031412-N-00-01

## <span id="page-2-0"></span>Downloadable Software Included in this Release

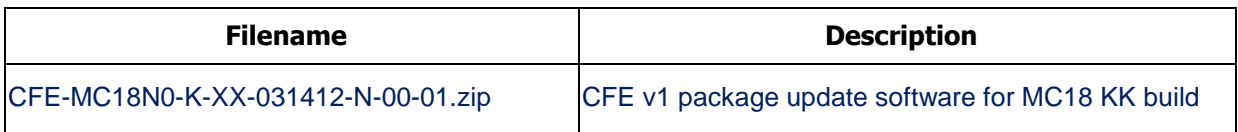

Last Revised: <26-03-2018>